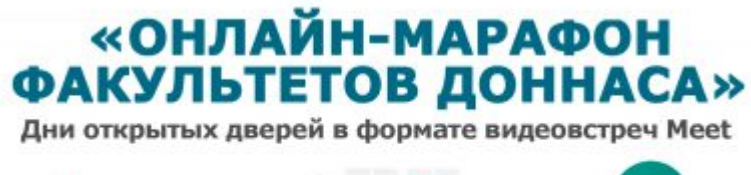

Online Google Meet

[АНОНС: Дни открытых дверей факультетов в](http://donnasa.ru/?p=83089&lang=ru) [формате Онлайн-марафона!](http://donnasa.ru/?p=83089&lang=ru)

## <u>ГОУ ВПО «Донбасская национальная академия</u> строительства и архитектуры» приглашает абитуриентов и родителей на Дни открытых дверей

## «ОНЛАЙН-МАРАФОН ФАКУЛЬТЕТОВ ДОННАСА»

Дни открытых дверей в формате видеовстреч Meet

Online

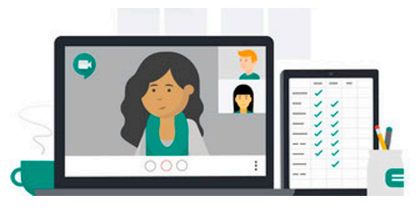

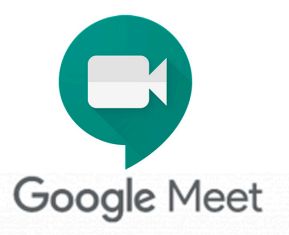

## ГРАФИК МЕРОПРИЯТИЙ:

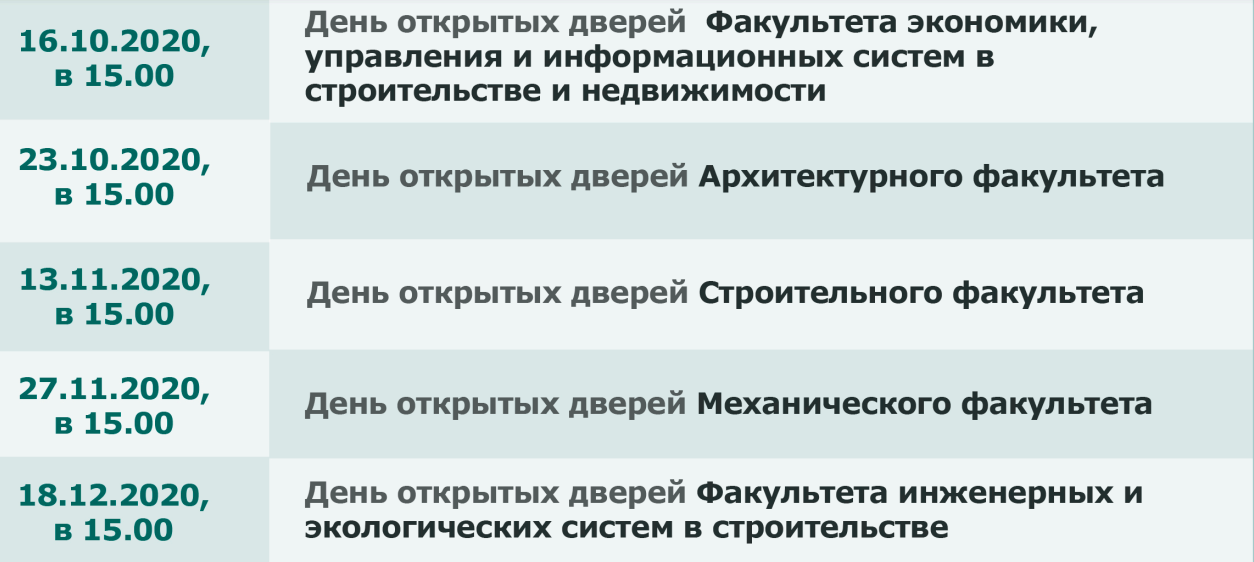

в программе: ознакомление абитуриентов с выпускающими кафедрами факультетов, с информацией о реализуемых образовательных программах, ознакомление с Правилами приема, проведение консультаций абитуриентов по вопросам предстоящей приемной кампании 2021, ответы на любые вопросы в прямом эфире.

Марафон факультетов пройдет в формате видеовстреч Google Meet. Ссылки для подключения к видеовстречам - на официальном сайте ДонНАСА: http://www.donnasa.ru и в группе вКонтакте https://vk.com/donnacea

К видеовстречам Meet подключиться очень просто! Ноутбук, смартфон или планшет и доступ в интернет – и вы на связи! Р Не пропустите уникальную возможность узнать всё лично и первыми!

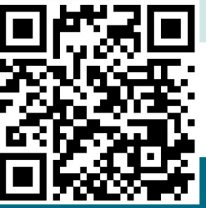

#ЯвыбираюДонНАСА #ДонНАСАтерриториявозможностей Чтобы присоединиться к любой видеовстрече в рамках Онлайн-Марафона факультетов, нажмите на ссылку: <https://meet.google.com/rzv-fpwo-phz> или перейдите по QR коду на плакате.

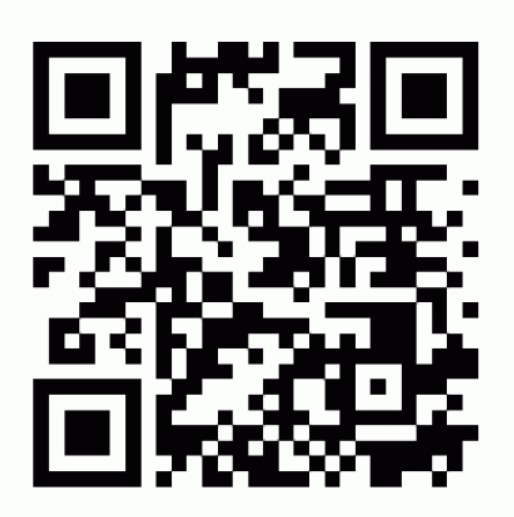

Для

участия в видеовстрече необходимо мобильное приложение Meet (при подключении со смартфона или планшета). При подключении с персонального компьютера необходим поддерживаемый браузер (рекомендуется использование браузера Chrome последней версии, возможно также использование последних версий Firefox, Opera, Edge или Safari), Meet поддерживается в операционных системах Windows 7, 8, 10 или macOS.

- Для работы Meet необходимо устойчивое соединение с Интернет (рекомендованная скорость не ниже 5 Mбит/с).
- Рекомендуется подключаться к видеовстречам за 15 минут до времени начала мероприятия, чтобы администратор видеовстречи одобрил Ваш запрос на подключение. Максимальное количество участников видеовстречи – не более 250 пользователей.
- Если Вы хотите участвовать со всеми возможностями аудио- и видеовстречи, то при подключении Вам необходимо предоставить Meet доступ к камере и микрофону своего устройства.

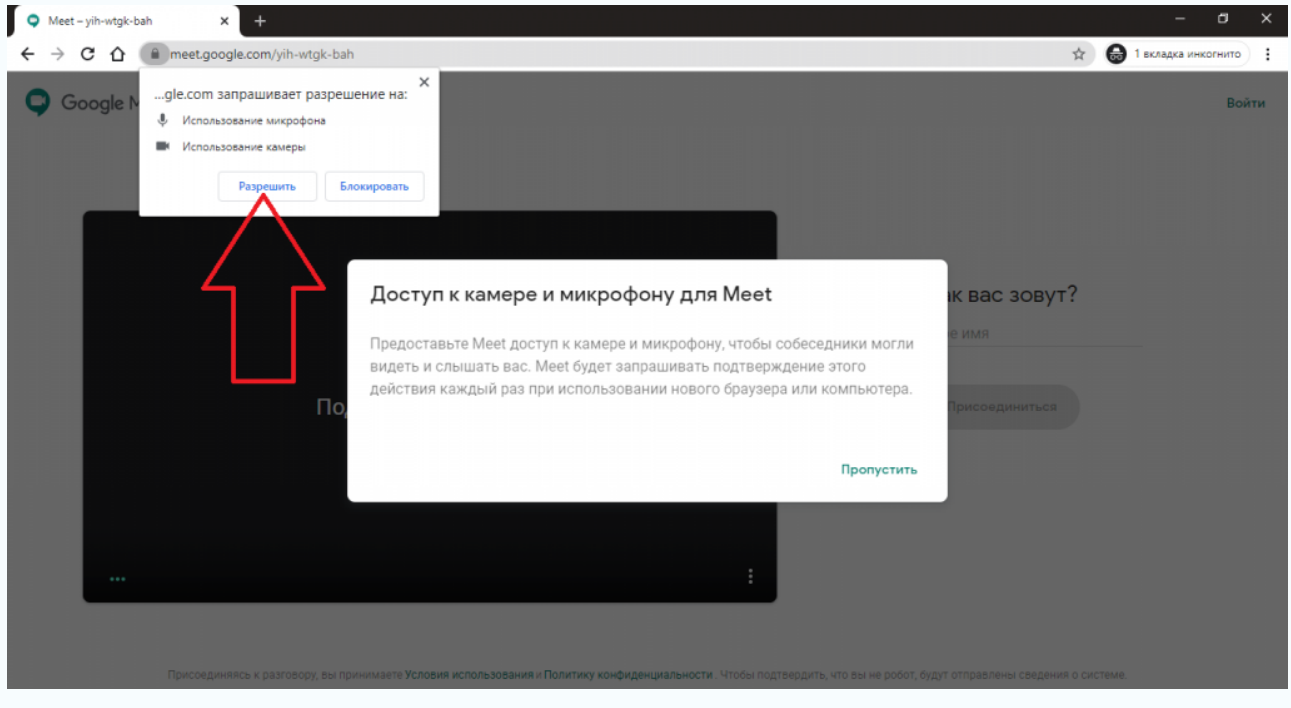

Если Вы не используете аккаунт Google (Gmail) при подключении к видеовстрече Вам необходимо будет ввести свое Имя.

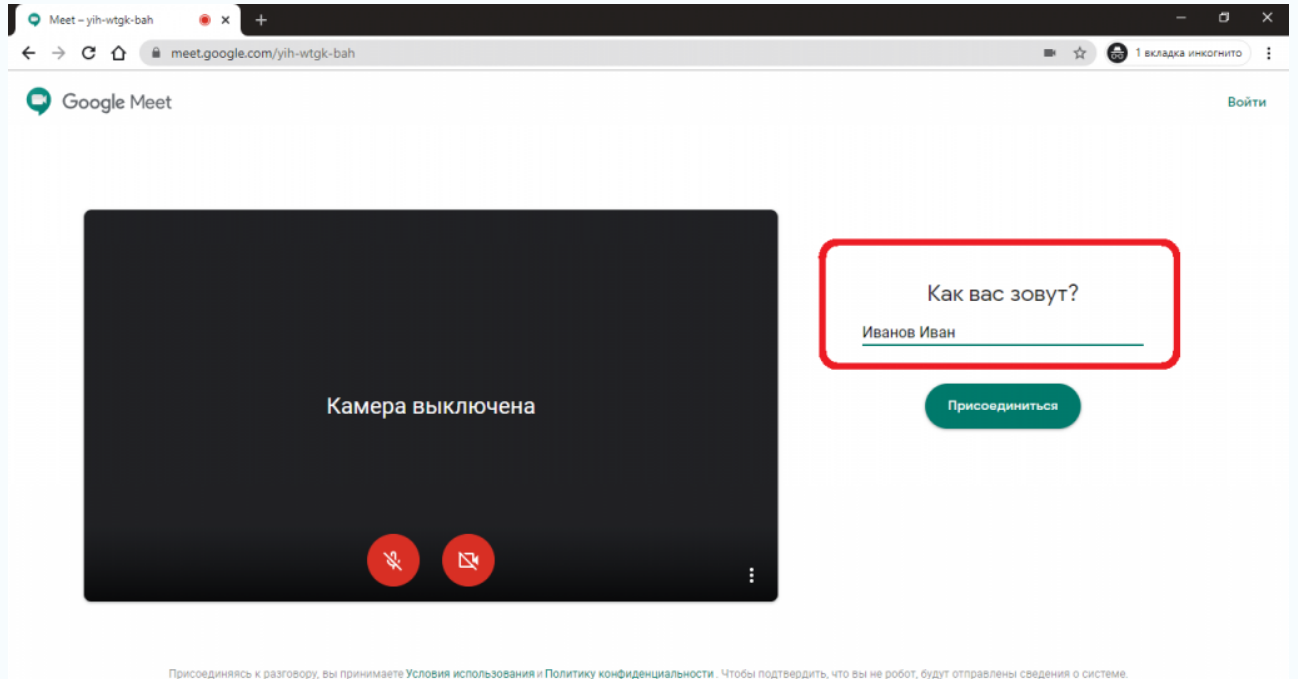

После подключения и проверки связи с организатором, на время выступления ведущих мероприятия рекомендуется всем остальным участникам выключить микрофон для исключения звуковых помех и шумов. Вебкамеру (при наличии) рекомендуется включить для удобства прямого общения между участниками.

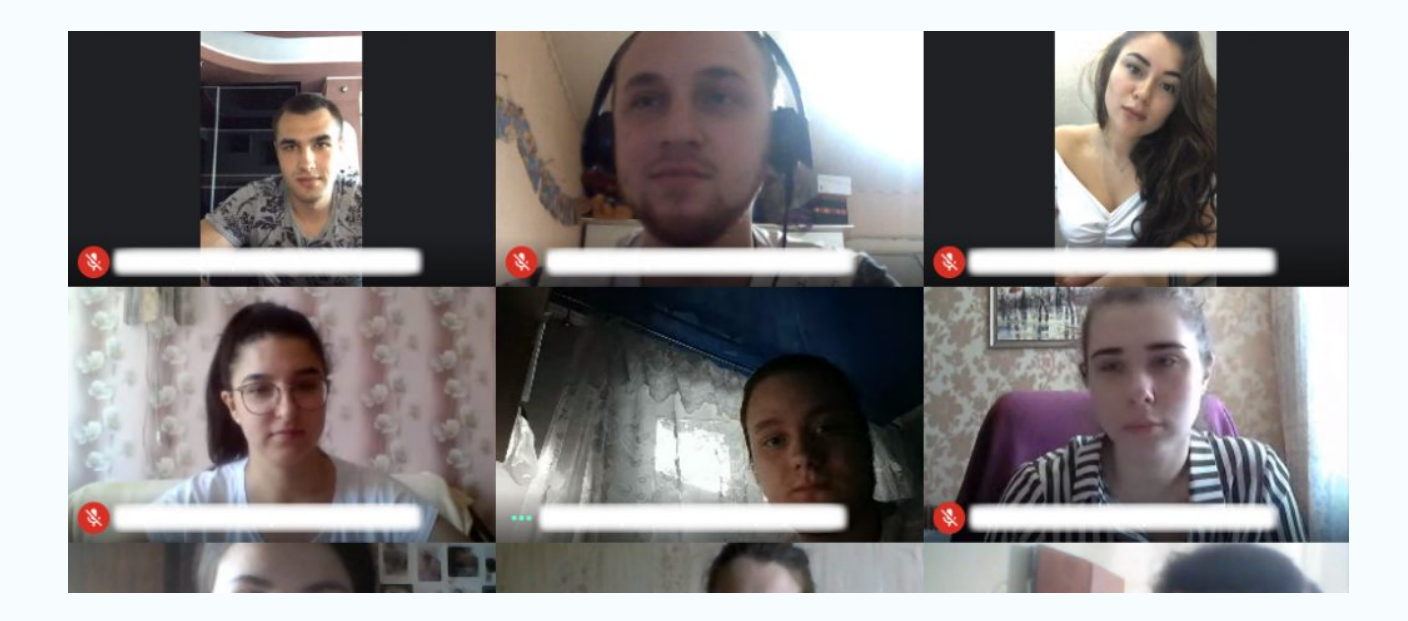

При необходимости задать интересующий Вас вопрос при видеовстрече, Вам необходимо будет включить микрофон. При отсутствии медиа-гарнитур можно задавать вопросы в режиме чата при видеовстрече Meet.

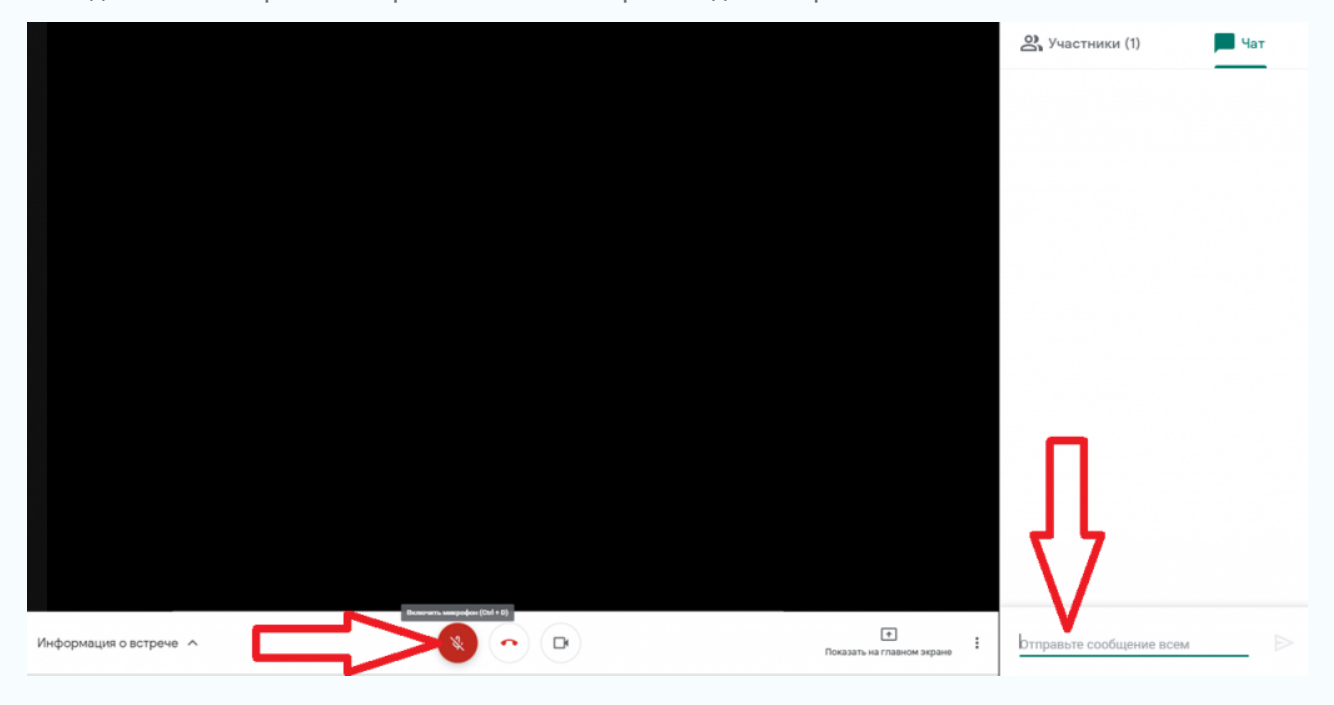